بسم الله الرحمن الرحيم

#### تىصيب 13Archicad

ضع الاسطُوانه في مشغل الاقراص وقم بالنقر علي ايقُونه التنصيب

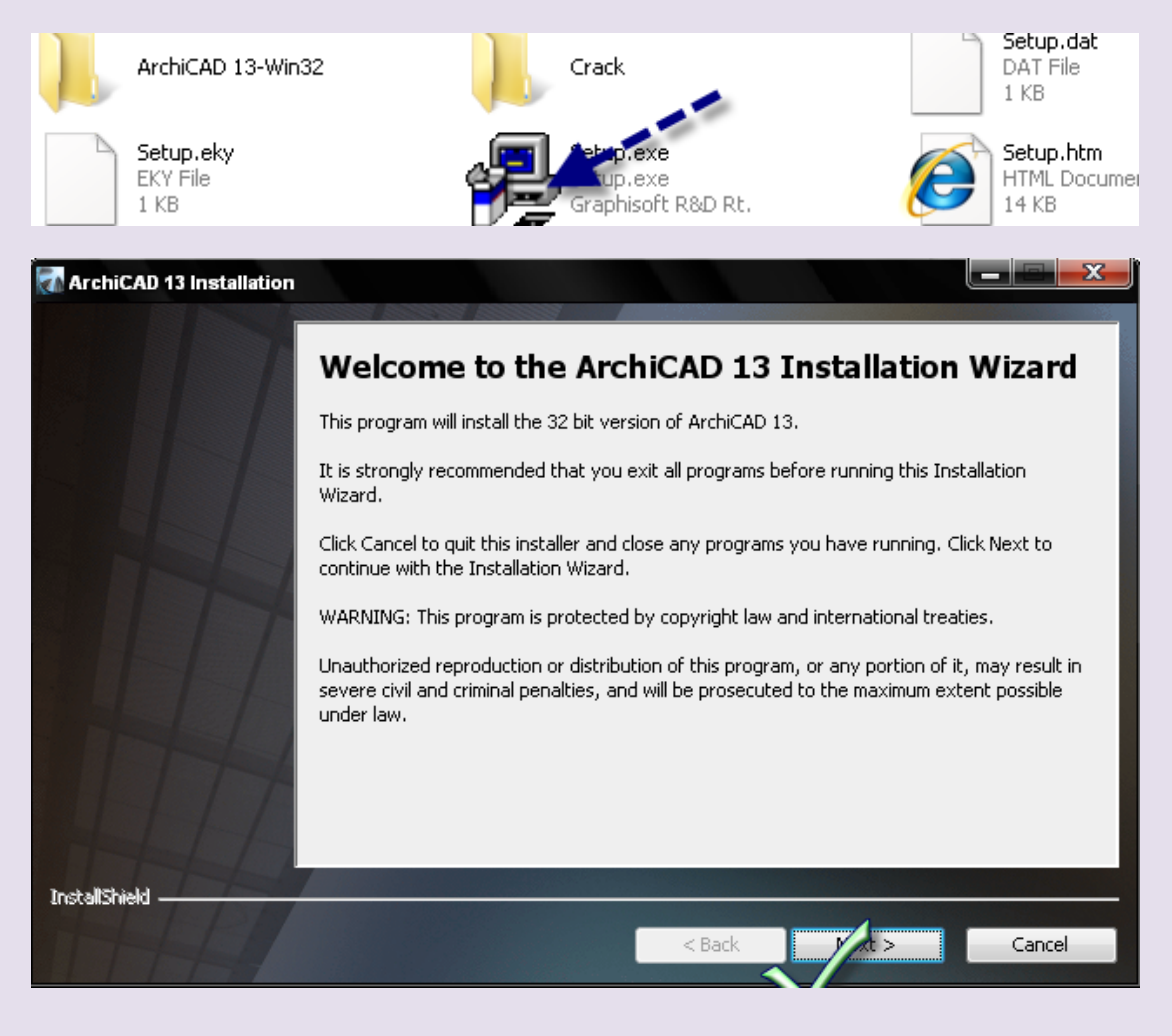

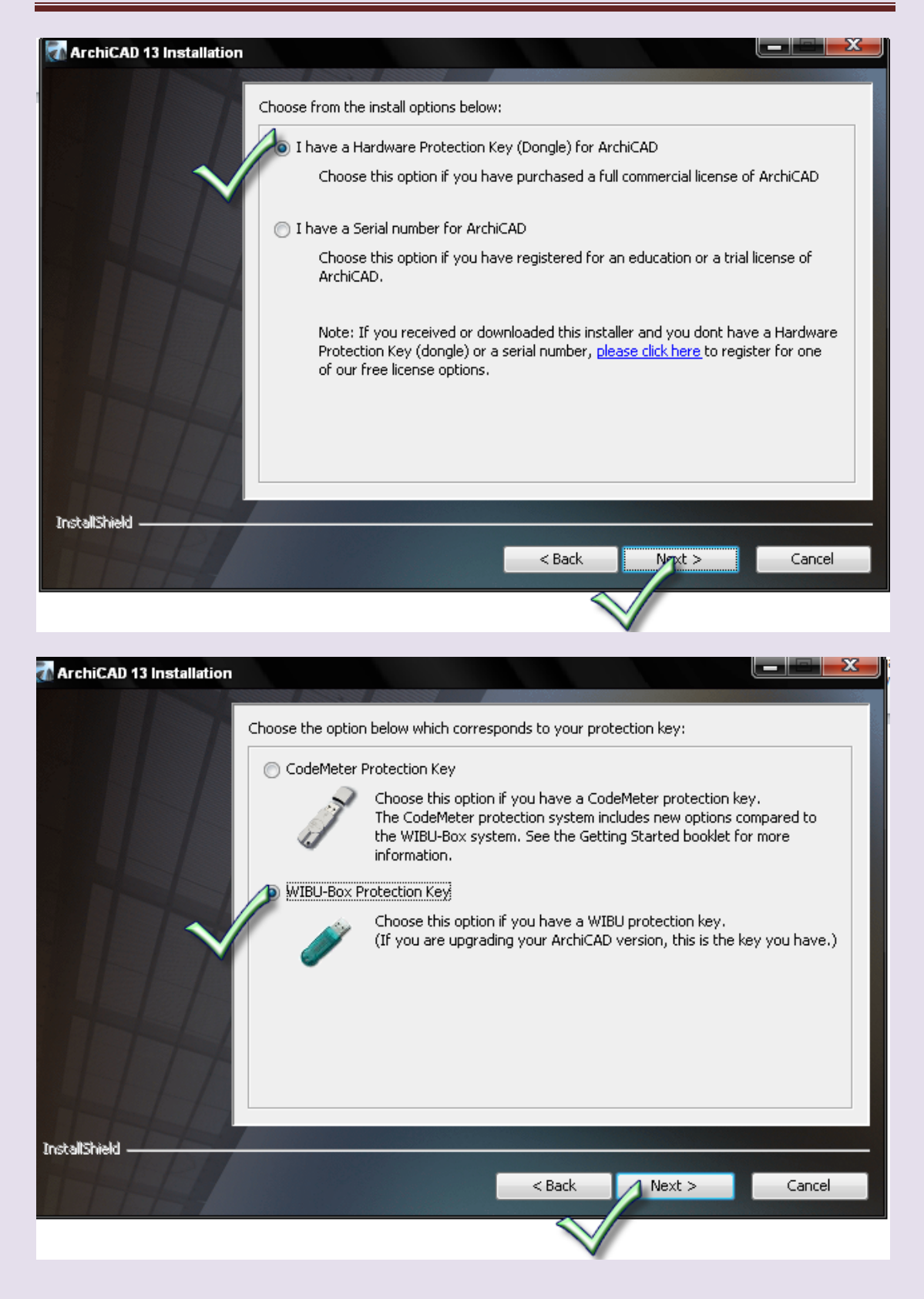

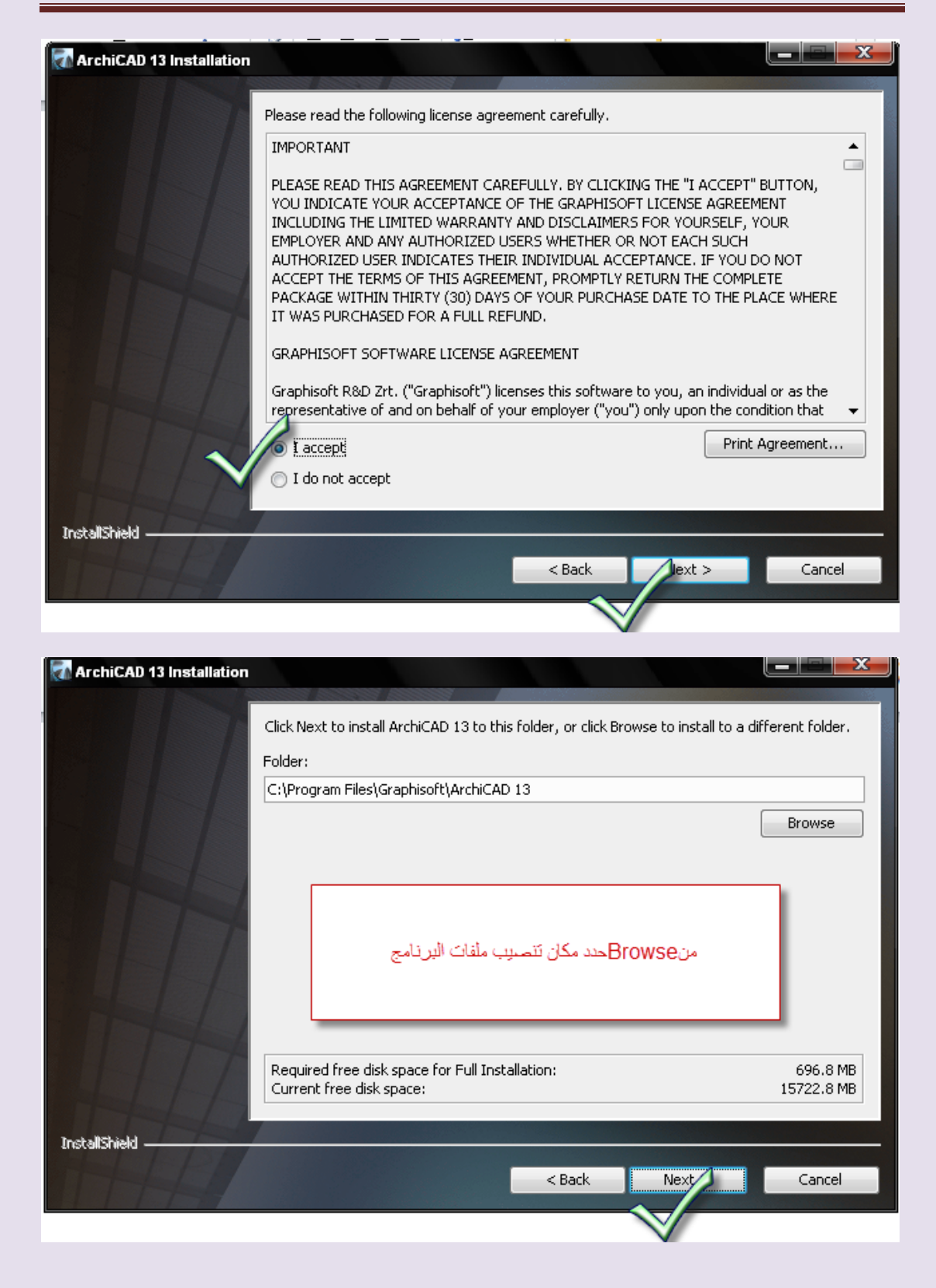

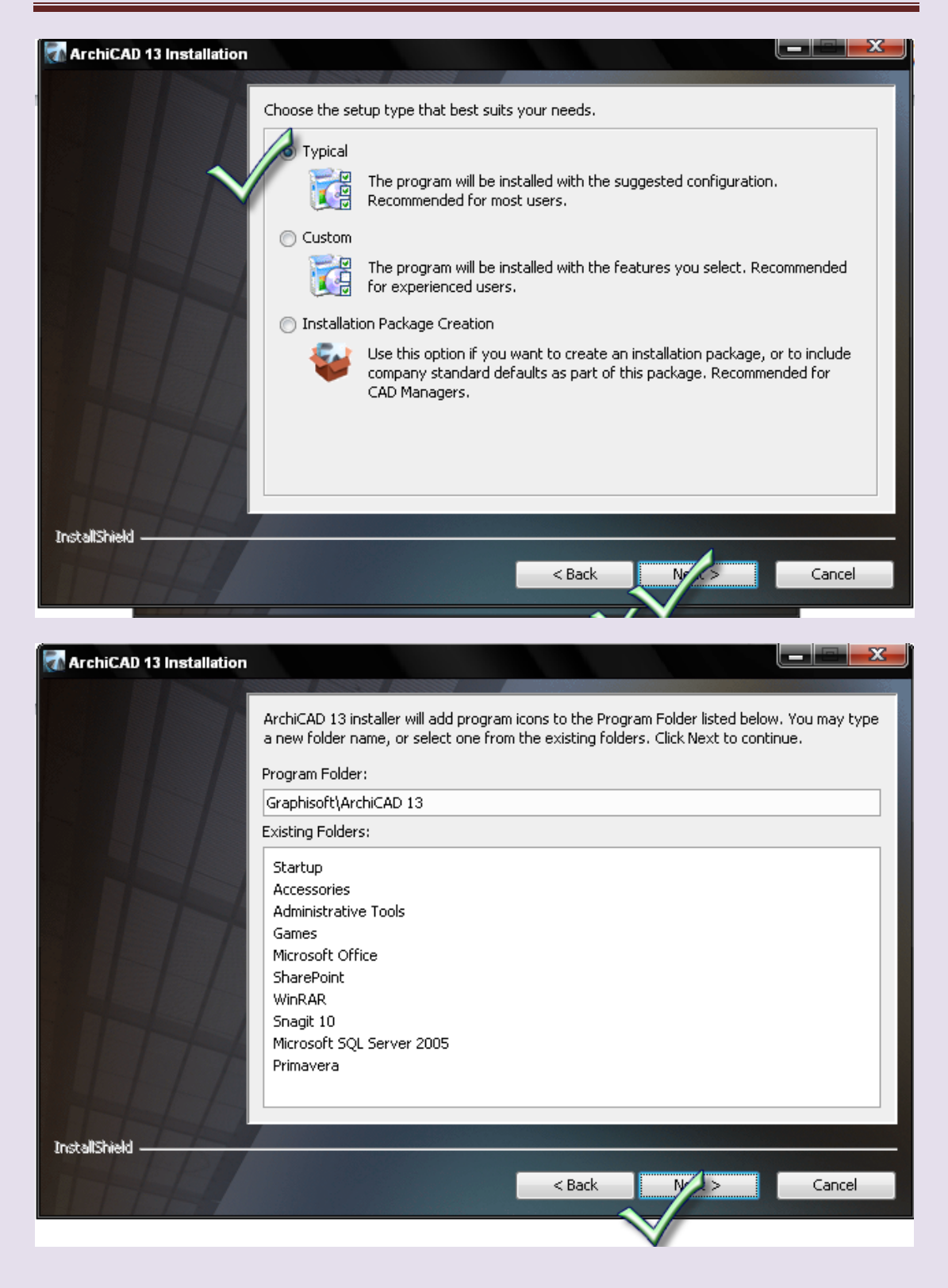

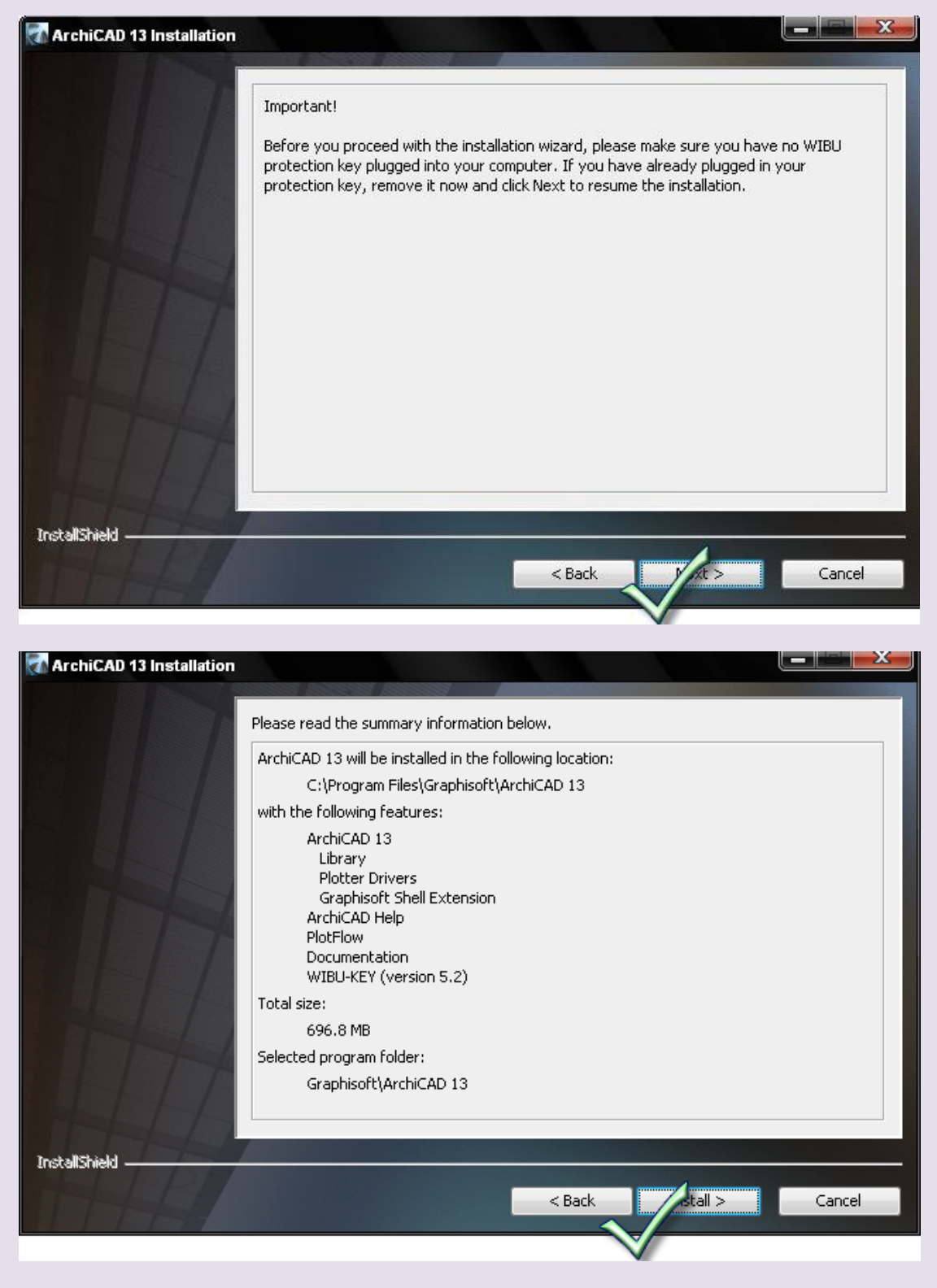

اوتظش لحظات تظٍش سسالً تىصيب مشغل time Quick

َارا اسدت تىصيب مشغلtime Quick اضغط علي next

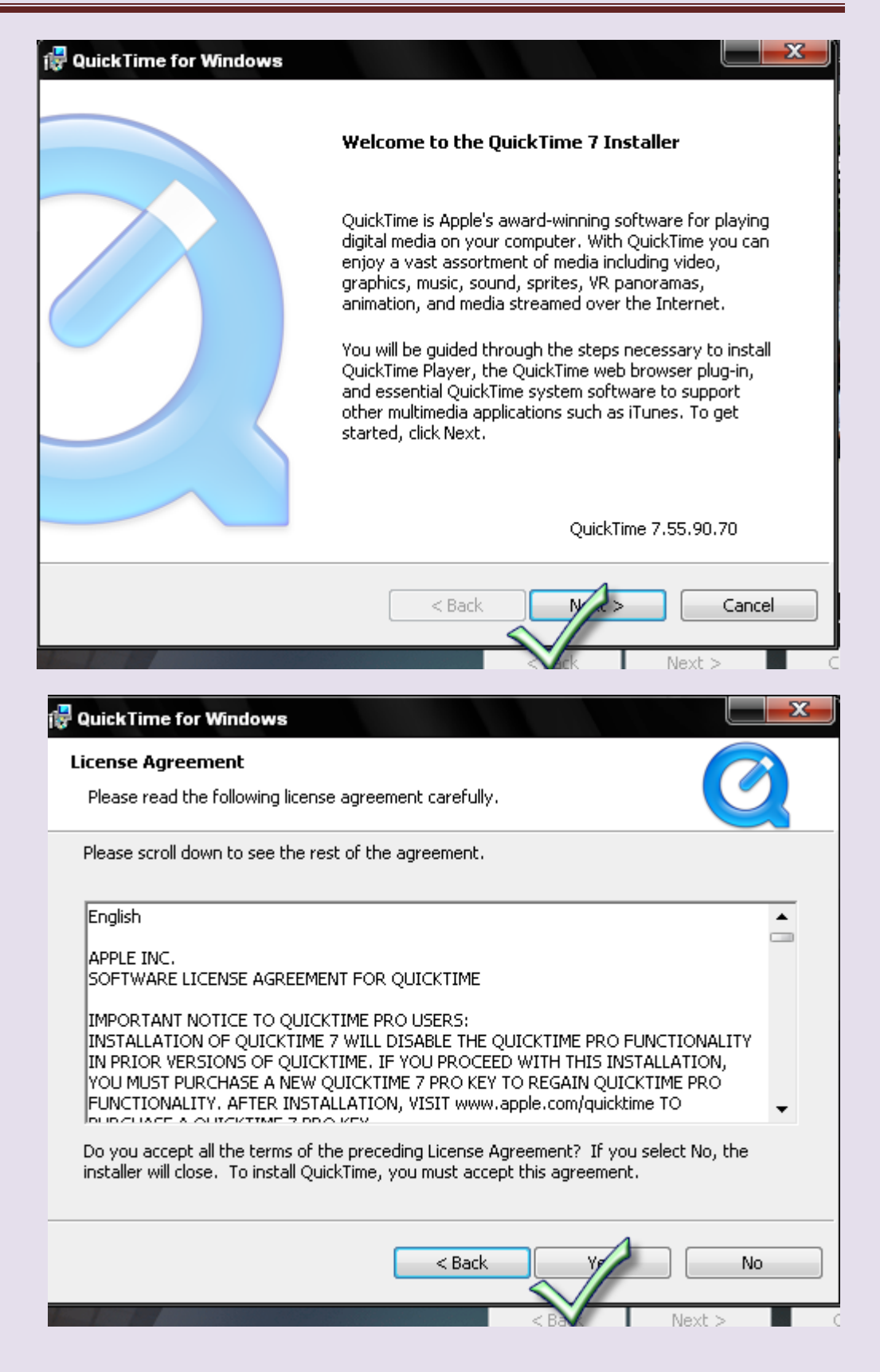

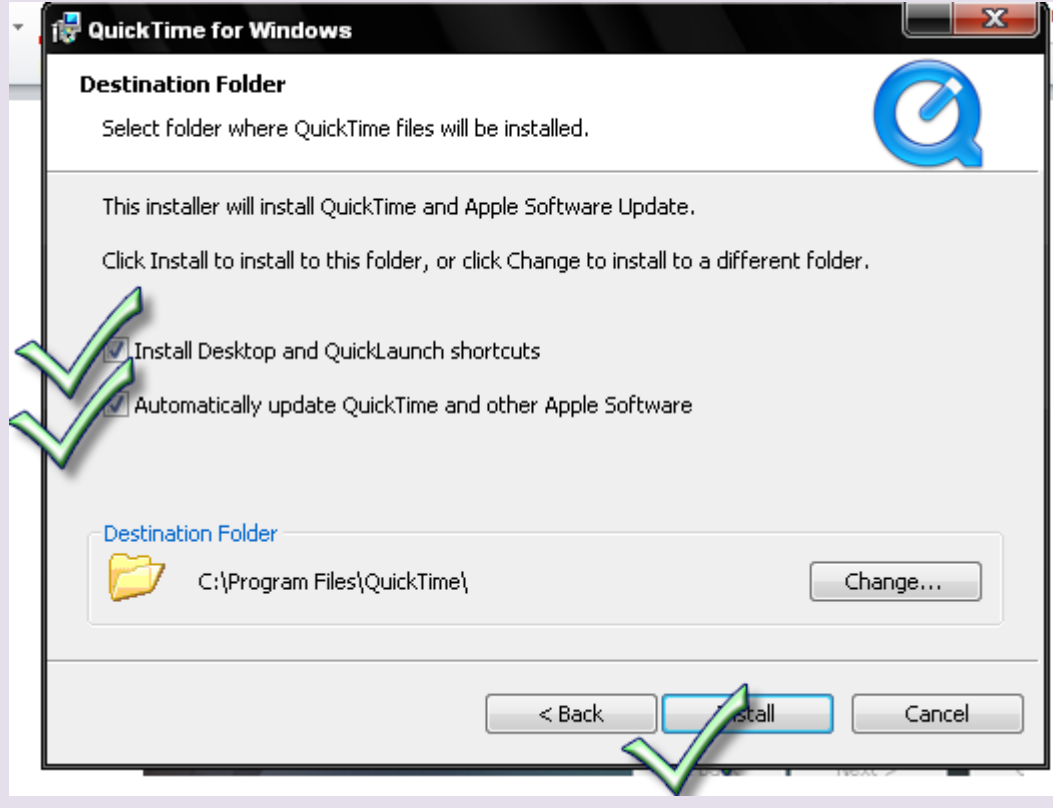

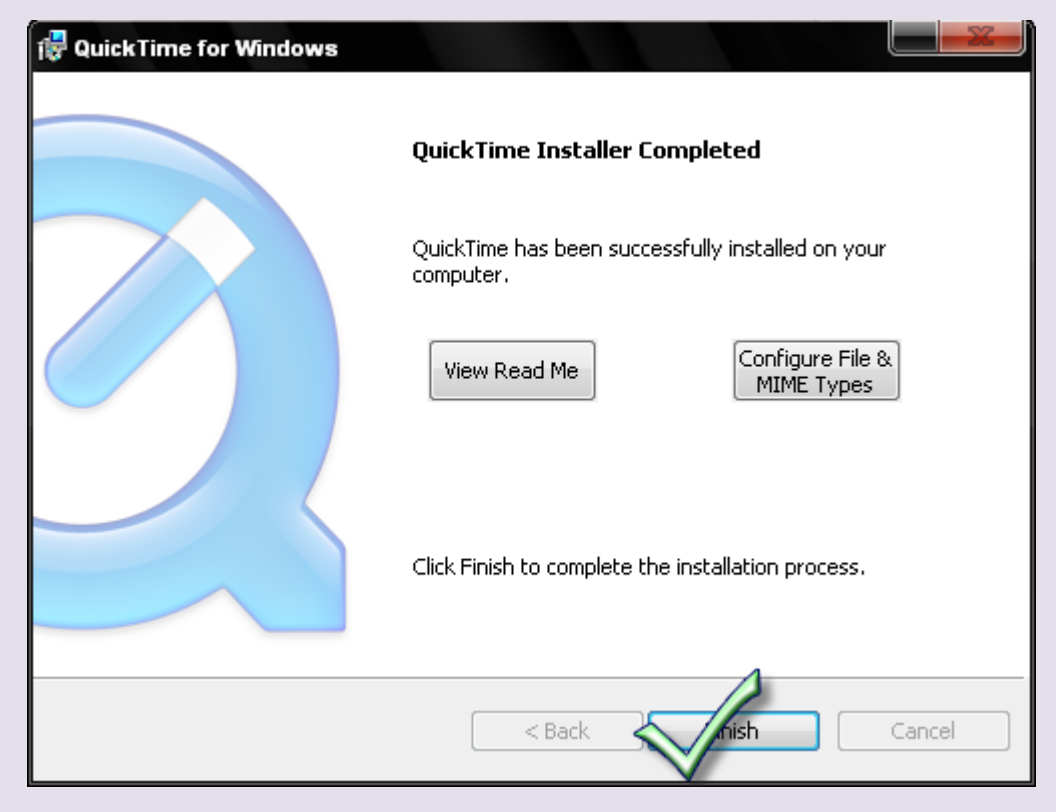

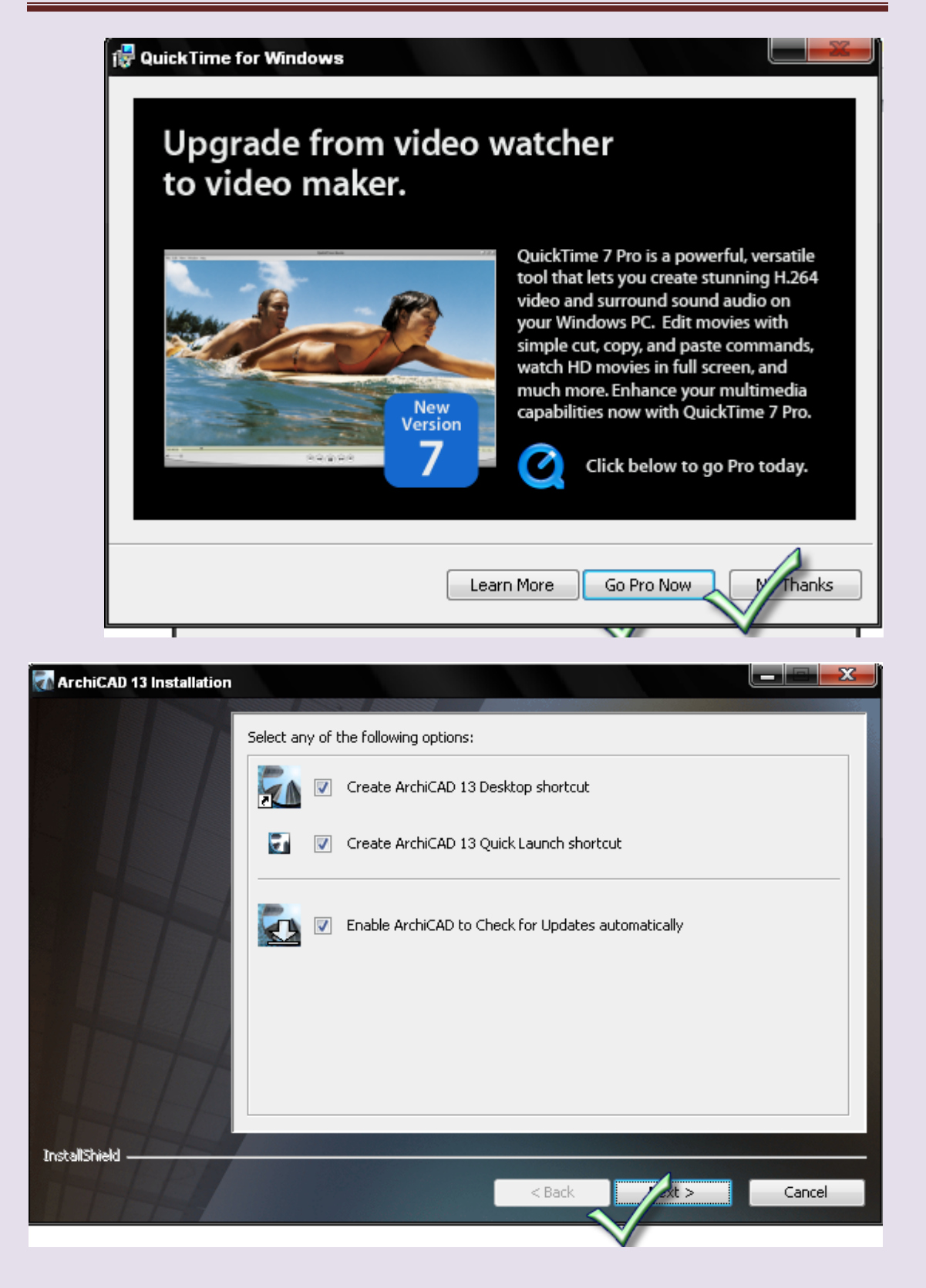

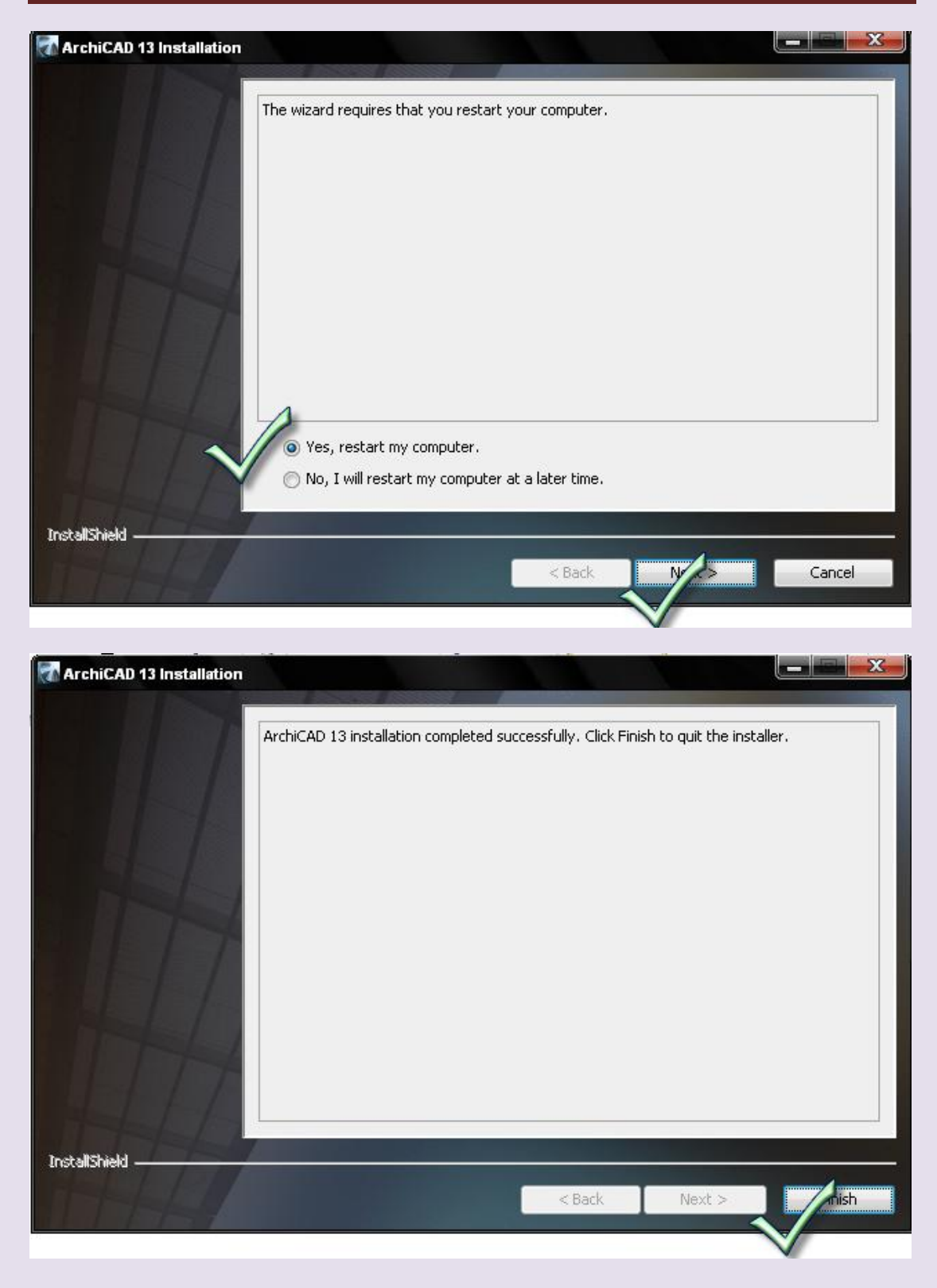

تاتي مرحله الكراك

اذهب الي ملفات البرنامج وافتح ملف الكراك تجد الكراك عباره عن برنامج اخذ منه نسخه واذهب الي مكان تنصيب البرنامج ثم الصق الكراك وقم بتشغيله

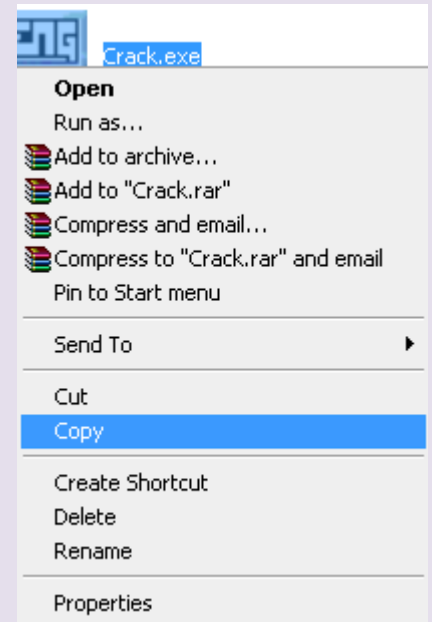

افتح الديسك سي لانه بالنسبه لي نصبت ملفات البر نامج فيهو

اضغط علي files program ثم اضغط علي ملف Graphisoft ثم اضغط علي ملف 13 ArchiCAD ثم الصق النشاك

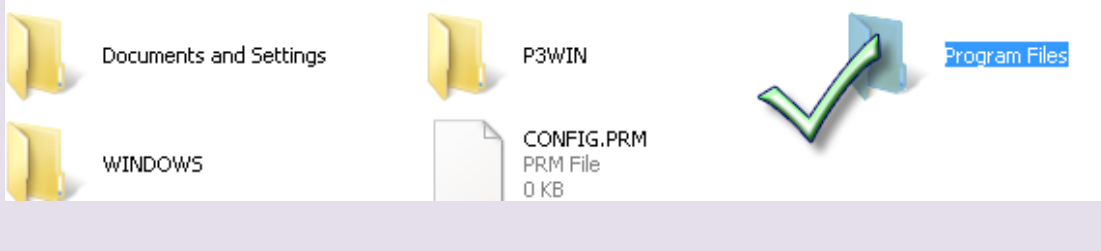

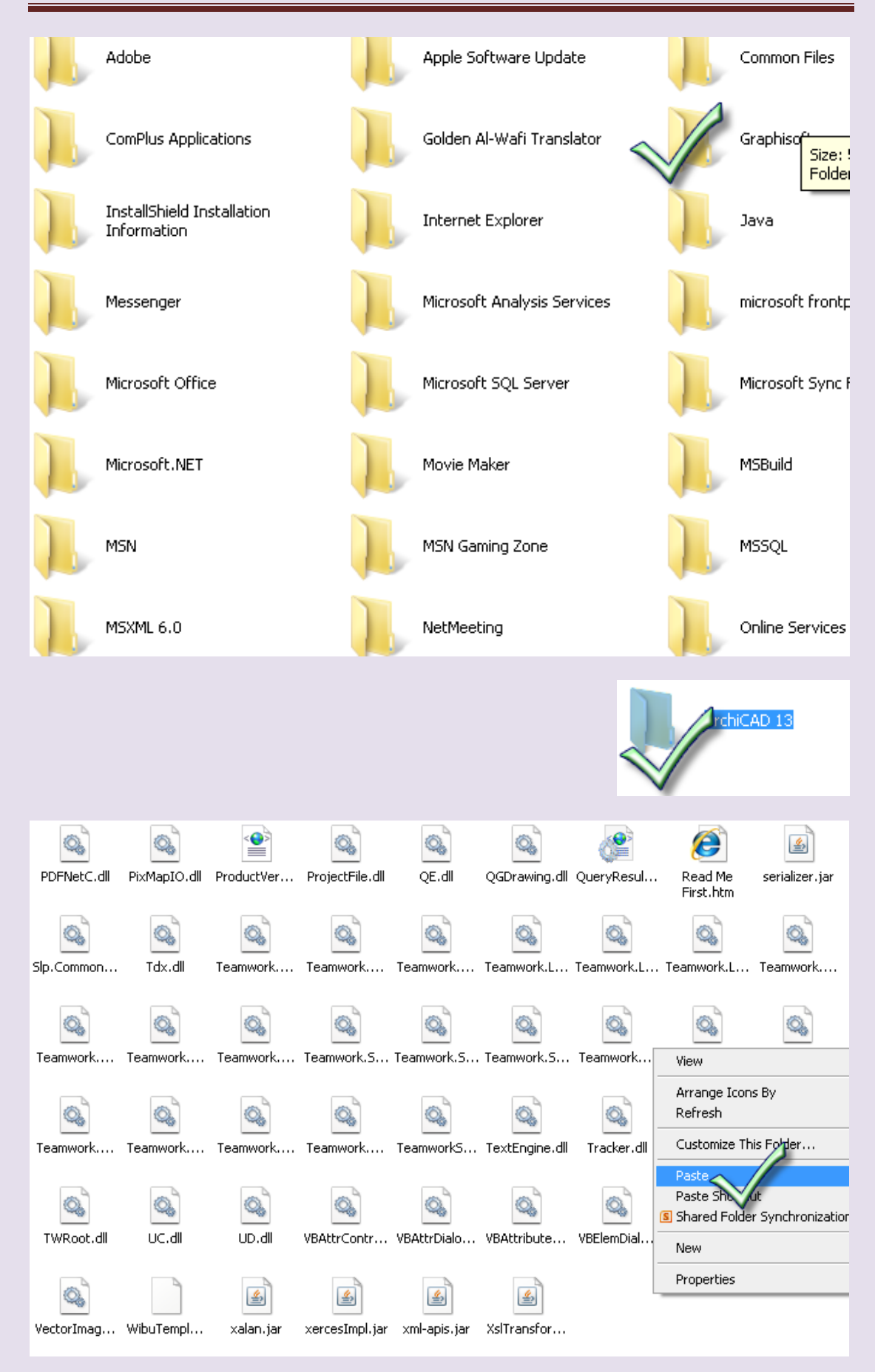

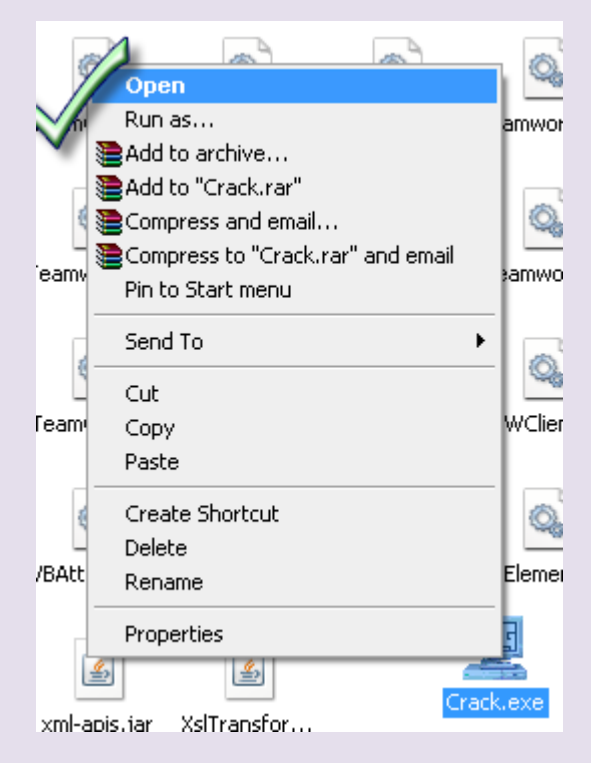

اضغط علي inject code تلاحظ الكراك نسخ ملف بجواره باسم ArchiCAD.exe.BAK ثم اضغط علي Exit

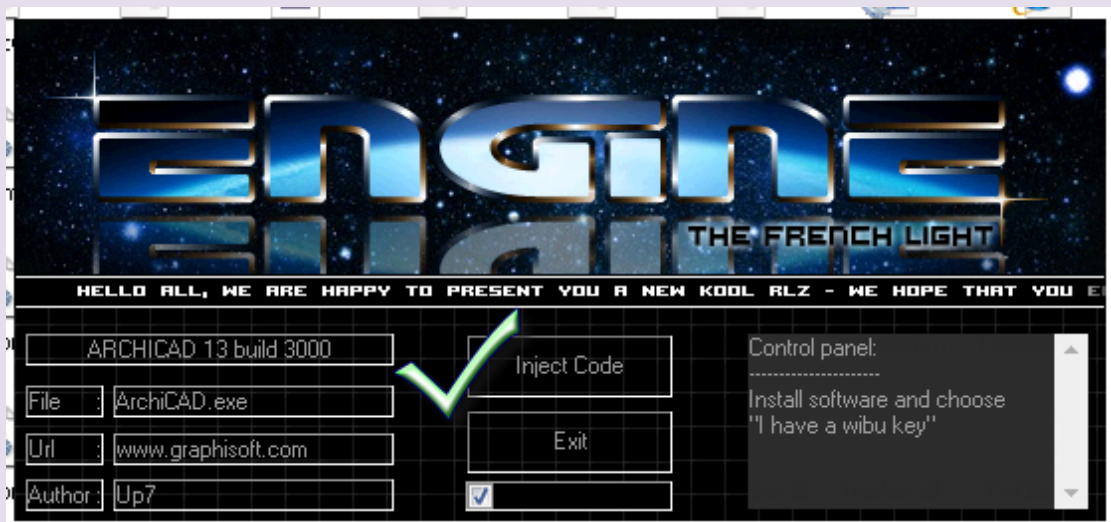

اكتمل التنصيب اذهب الي قائمه start وافتح البرنامج

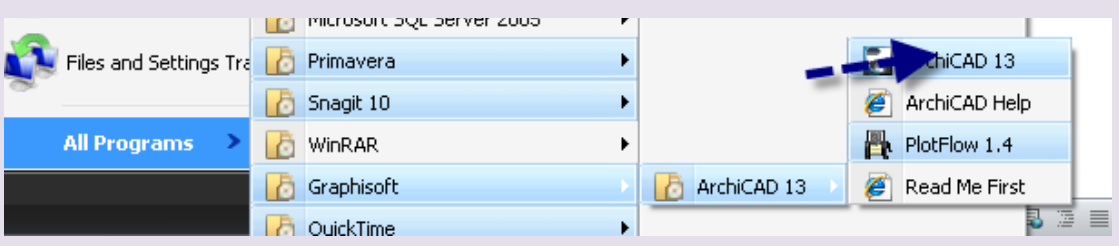

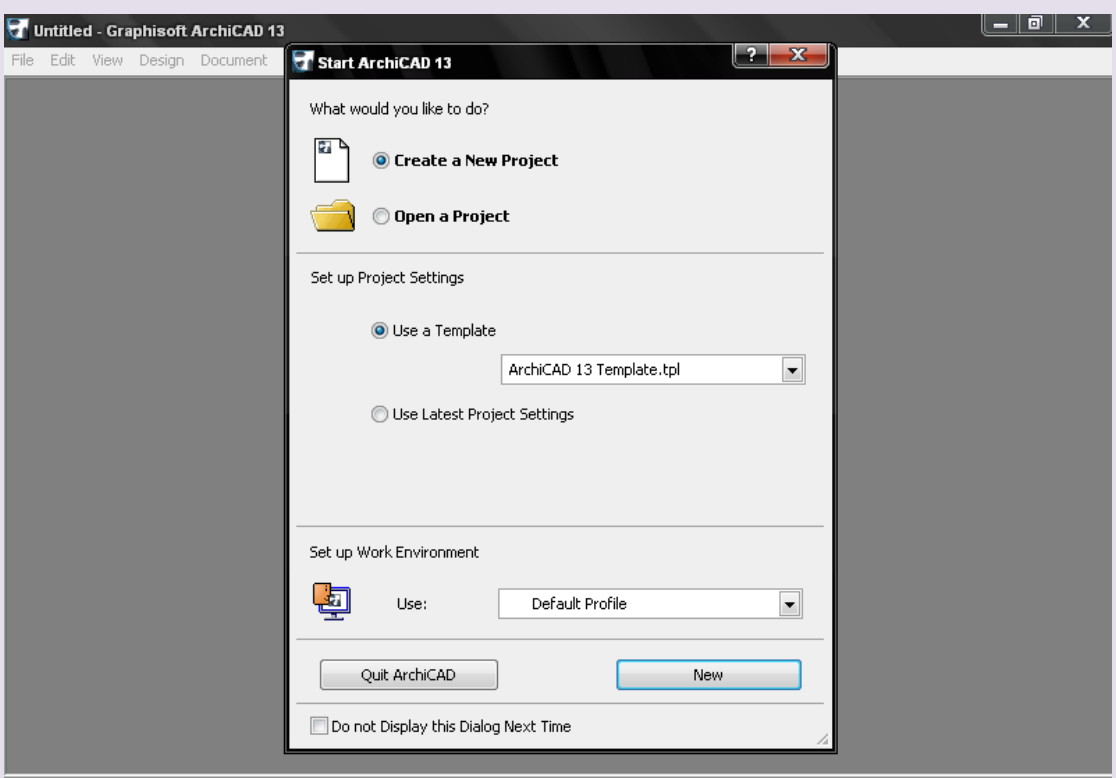

الحمذ هلل

وسألنم الذعاء